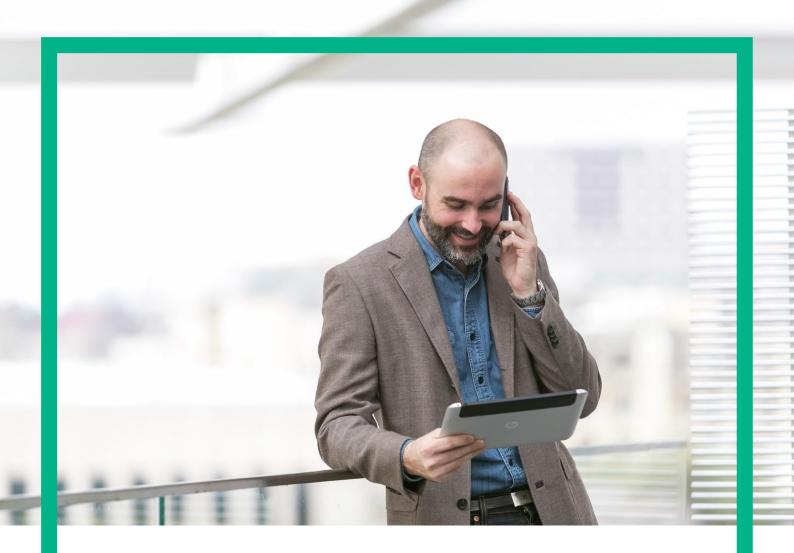

# HPE NFV Director

On-Boarding Guide Operation: Undeploy of a VNF:Firewall

Release 4.1 Second Edition

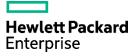

# Notices

Legal notice

© Copyright 2016 Hewlett Packard Enterprise Development LP

Confidential computer software. Valid license from HPE required for possession, use or copying. Consistent with FAR 12.211 and 12.212, Commercial Computer Software, Computer Software Documentation, and Technical Data for Commercial Items are licensed to the U.S. Government under vendor's standard commercial license.

The information contained herein is subject to change without notice. The only warranties for HPE products and services are set forth in the express warranty statements accompanying such products and services. Nothing herein should be construed as constituting an additional warranty. HPE shall not be liable for technical or editorial errors or omissions contained herein.

Printed in the US

Trademarks

Linux is the registered trademark of Linus Torvalds in the U.S. and other countries. Oracle and Java are registered trademarks of Oracle and/or its affiliates.

Adobe®, Acrobat® and PostScript® are trademarks of Adobe Systems Incorporated.

Microsoft®, Internet Explorer, Windows®, Windows Server 2007®, Windows XP®, and Windows 7® are either registered trademarks or trademarks of Microsoft Corporation in the United States and/or other countries.

Firefox® is a registered trademark of the Mozilla Foundation.

Google Chrome® is a trademark of Google Inc.

EnterpriseDB® is a registered trademark of EnterpriseDB.

Postgres Plus® Advanced Server is a registered U.S. trademark of EnterpriseDB.

UNIX® is a registered trademark of The Open Group.

X/Open® is a registered trademark, and the X device is a trademark of X/Open Company Ltd. in the UK and other countries.

Red Hat® is a registered trademark of the Red Hat Company.

Apache CouchDB, CouchDB, and the project logo are trademarks of The Apache Software Foundation.

Node.js project. Joyent® and Joyent's logo are registered trademarks of Joyent, Inc.

Neo4j is a trademark of Neo Technology.

# Contents

| Notices                                                     | 1  |
|-------------------------------------------------------------|----|
| Preface                                                     | 5  |
| About this guide                                            | 5  |
| Audience                                                    | 5  |
| Document history                                            | 5  |
| Chapter 1 Undeploy of a Firewall.                           | 6  |
| Chapter 2 Specific Elements of the TLD Undeploy Firewall    | 7  |
| 2.1 TLD STOP MONITOR : Stop Monitor                         | 7  |
| 2.2 TLD DEACTIVATE VM : Deactivate VM.                      |    |
| 2.3 TLD UNDEPLOY MONITOR VOL: Delete vPort.                 | 9  |
| 2.4 TLD UNDEPLOY MONITOR VOL: Undeploy Monitor              | 10 |
| 2.5 TLD UNDEPLOY MONITOR VOL: Delete Volume                 |    |
| 2.6 TLD DEACTIVATE POLICIES: Deactivate Ingress Mixed       | 12 |
| 2.7 TLD DEACTIVATE POLICIES: Deactivate Egress Mixed        | 13 |
| 2.8 TLD DEACTIVATE POLICIES: Deactivate FWD                 | 14 |
| 2.9 TLD DEACTIVATE POLICIES: Getting Networks.              | 15 |
| 2.10 TLD DEACTIVATE POLICIES: Deactivate Ingress Service    | 16 |
| 2.11 TLD DEACTIVATE POLICIES: Deactivate Egress Service     | 17 |
| 2.12 TLD DEACTIVATE RT: Deactivate Redirection Target.      | 18 |
| 2.13 TLD DEACTIVATE OS SUBNET: Deactivate Subnetwork.       | 19 |
| 2.14 TLD DEACTIVATE OS NET: Deactivate Network              | 20 |
| 2.15 TLD DEACTIVATE DCN SUBNET: Deactivate Network          | 21 |
| 2.16 TLD Activate Flavor ES: Activate Flavor Extra Specs.   | 22 |
| 2.17 TLD Delete FW Policy Entries: Delete FW Policy Entries |    |
| 2.18 TLD DELETE POLICIES : Delete Service Ingress.          |    |
| 2.19 TLD DELETE POLICIES : Delete Service Egress.           | 25 |
| 2.20 TLD DELETE POLICIES : Delete Redirection Target        |    |
| 2.21 TLD DELETE POLICIES : Delete Ingress Mixed             |    |
| 2.22 TLD DELETE POLICIES : Delete Egress Mixed.             |    |
| 2.23 TLD DELETE POLICIES : Delete Service Egress To Any     |    |
| 2.24 TLD DELETE SERVICE NET: Deattach Service Net.          | 30 |
| 2.25 TLD DELETE SERVICE NET: Delete Service Net.            |    |
| 2.26 TLD VNF Inventory Delete: Delete Inventory             | 32 |

# List of tables

| Table 1: Document history | 5 |
|---------------------------|---|
| Tuble T. Document motory  |   |

# List of figures

| Figure 1: Stop monitor.                           | 7  |
|---------------------------------------------------|----|
| Figure 2: Deactivate Virtual Machine              | 8  |
| Figure 3: Delete Virtual Port                     | 9  |
| Figure 4: Undeploy Monitor.                       |    |
| Figure 5: Delete Volume                           |    |
| Figure 6: Deactivate Ingress Mixed.               |    |
| Figure 7: Deactivate Egress Mixed.                |    |
| Figure 8: Deactivate Forwarding policies.         | 14 |
| Figure 9: getting Network.                        | 15 |
| Figure 10: Deactivate Ingress Service.            | 16 |
| Figure 11: Deactivate Egress Service.             | 17 |
| Figure 12: Deactivate Redirection Target.         |    |
| Figure 13: Deactivate Subnetwork                  | 19 |
| Figure 14: Deactivate Network.                    |    |
| Figure 15: Deactivate DCN Subnetwork.             |    |
| Figure 16: Deactivate DCN Zone.                   |    |
| Figure 17: Delete Forwarding entry policies.      |    |
| Figure 18: Delete service Ingress                 |    |
| Figure 19: Delete Service Egress.                 |    |
| Figure 20: Delete Redirection Target              |    |
| Figure 21: Deletion of the Ingres Mixed Policies. |    |
| Figure 22: Deletion of the Egress Mixed policies  |    |
| Figure 23: Delete Service Egress to Any.          |    |
| Figure 24: Deattach Service Network.              |    |
| Figure 25: Delete Service Net.                    |    |
| Figure 26: Delete Inventory.                      |    |

## Preface

#### About this guide

This Guide is intended to explain and guide the user through the deprovisioning of a Firewall.

#### Audience

This document is targeting any user level of NFV Director: Domain users, Organization Users, Tenant Users, Group Users and Datacenter users.

For On boarding VNFs please refer to VNF On-Boarding Guide

#### Document history

Table 1: Document history

| Edition | Date           | Description   |
|---------|----------------|---------------|
| 1.0     | 30 August 2016 | First Edition |

# Chapter 1 Undeploy of a Firewall.

From now on, and to make easier the understanding of the TLDs, we are going to explain the functionality of each set of TASK\_LIST\_DEFINITION:GENERIC, and the number of TASK\_DEFINITION:GENERIC children of the previously mentioned TASK\_LIST\_DEFINITION:GENERIC.

Basically, the TASK\_LIST\_DEFINITION:GENERIC connect what we can consider "units of execution", those are the TASK\_DEFINITION:GENERIC, that have a WORKFLOW assigned to be executed when the execution of the TLD reach them.

If you like to have a more deep knowledge about the workflows mentioned through this document please refer to the specific document.

#### \*\*

If in the category FIND, the attribute Path is present, the attribute FIND.ArtifactType will be the starting artifact for the Path, but the FIND.Status attribute refers to the last artifact on the Path.

FIND.ArtifactType == VIRTUAL\_MACHINE.

FIND.Status==

INSTANTIATED.

FIND.Path==

VIRTUAL\_MACHINE>VIRTUAL\_CORE<CORE<CPU<SERVER<AVAILABILITY\_ZONE<REGION>COMPUTE>FLAVOR

In this example, we are looking for a FLAVOR in status INSTANTIATED, we do not expect to get a VIRTUAL\_MACHINE, in status INSTANTIATED.

\*\* If during the use of the TLDs, the "Regenerate UUIDs" option is used, the user should check the Id of the tree that brings all the elements of the TLD, this "id" is specific and it will be the same for all the tree groups in all the TLDs.

\*\* The two modes available are "Default" and "Simulated", the second one is only available if it is configured previously, by defect, the mode that will be used is "Default".

# Chapter 2 Specific Elements of the TLD Undeploy Firewall

In this chapter the different elements of the specific TLD will be explained conscientiously.

# 2.1 TLD STOP MONITOR : Stop Monitor.

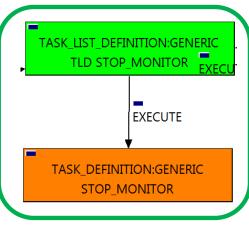

Figure 1: Stop monitor.

The TDs that have present in the their names "Stop", are Task Definitions responsible of the stopping of an specific artifact or element, in this case of the MONITORs, the TLD it is going to stop the MONITOR element given.

Once finished, our VNF should have the MONITOR given in status DEPLOYED, having taken in consideration all the rules for the stopping.

Targets of the TASK DEFINITION:

STATUS of the TD: ENABLED

Categories:

FIND.MainArtifact == MONITOR. FIND.Condition== status==constant:STARTED. SET.Running\_Status == STARTED. SET.Status == DEPLOYED. EXECUTE.Workflow == "WF TS MONITOR STOP" ROLLBACK.Behaviour\_on\_error == STOP ROLLBACK.Number\_of\_retries == 0 ROLBACK.Workflow== "WF TS MONITOR START" DATA.Lock == false

The Workflow present in EXECUTE.Workflow it is going to seek a MONITOR in Status STARTED in the DDBB, when the WF find it, it will start. This workflow stop the given MONITOR needed by the VNF to get a successful Undeploy.

In case of error during the execution, the workflow jump to the ROLLBACK category, If the "Behaviour\_on\_error" attribute its set on "ROLLBACK" the WF will start the execution of the Workflow present in the attribute with the same name in the category ROLLBACK, the attribute "number\_of\_retries" set the number of rollback attempts. In this case, the TLD has assigned as rollback workflow "WF\_TS\_MONITOR\_START". When a TD of an Undeploy fails, the way to leave the scenario in the same situation is execute the "opposite" workflow. Due the value of the attribute DATA.Lock is ser as "false", no element will be locked at the end of the execution.

#### 2.2 TLD DEACTIVATE VM : Deactivate VM.

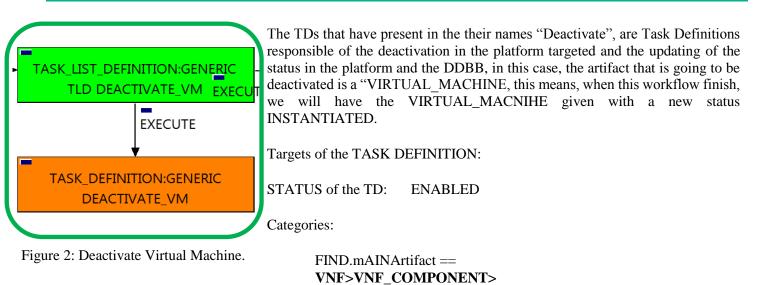

SET.Running\_Status ==

SET.Status ==

EXECUTE.Workflow == *"WF\_TS\_DEACTIVATE\_VM"* ROLLBACK.Behaviour\_on\_error == STOP ROLLBACK.Number\_of\_retries == 0 DATA.Lock == false The Workflow present in EXECUTE.Workflow attribute it is going to deactivate a "VIRTUAL\_MACHINE" in Status ACTIVE in the DDBB . Once found , the WF will start the deactivation, if the deactivation it is successful we set the status of the artifact as the SET.Status attribute dictates. The attribute SET.Running\_Status concern about the temporal status that the artifact it is going to maintain until the final change of status that comes from SET.Status.

VIRTUAL\_MACHINE@status=ACTIVE

ACTIVE.

**INSTANTIATED** 

This TD could launch different workflows depending on the type of the VM that it is going to be deactivated, the main kinds of our VIRTUAL\_MACHINEs are HELION, thereupon two of the WFs that could be used in this deactivation are: "WF\_NFVD\_DEACTIVATE\_VM\_HELION" and "WF NFVD DEACTIVATE VM OPENSTACK".

In case of error during the execution, the workflow jump to the ROLLBACK category, If the "Behaviour\_on\_error" attribute its set on "ROLLBACK" the WF will start the execution of the Workflow present in the attribute with the same name in the category ROLLBACK, but in this case, we have a "STOP" set as behavior, so no Rollback it is going to be initiated, so the execution it is going to end here in case of error.

#### 2.3 TLD UNDEPLOY MONITOR VOL: Delete vPort.

The TDs that have present in their names "Delete", are Task Definitions that delete an artifact or element from the DDBB or from the platforms targeted, in this case, the artifact that it is going to be delated is the VIRTUAL\_PORT given.

|                                                          | Targets of the TASK:DEFINITION:                              |                     |
|----------------------------------------------------------|--------------------------------------------------------------|---------------------|
| TASK_LIST_DEFINITION:GENERIC<br>TLD UNDEPLOY_MONITOR_VOL | STATUS of the TD: ENABLED                                    |                     |
| EXECUTE                                                  | Categories:                                                  |                     |
| TASK_DEFINITION:GENERIC<br>XECUTE DELETE_vPORT           | FIND.MainArtifact==<br>VNF>VNF_COMPONENT>VIRTU               | AL_MACHINE>         |
|                                                          | VIRTUAL_PORT@status=ACTIVE                                   |                     |
| TASK_DEFINITION:GENERIC<br>UNDEPLOY_MONITOR              | SET.Running_Status ==<br>SET.Status ==<br>EXECUTE.Workflow== | ACTIVE.<br>ENABLED. |
| EXECUTE                                                  | "WF TS DEACTIV                                               | ATE PORT"           |
| ] 📕                                                      | ROLLBACK.Behaviour_on_error ==                               | STOP                |
| TASK_DEFINITION:GENERIC                                  | ROLLBACK.Number_of_retries ==                                | 0                   |
| DELETE_VOLUME                                            | DATA.Lock ==                                                 | false               |
|                                                          |                                                              |                     |

Figure 3: Delete Virtual Port.

The Workflow present in EXECUTE. Workflow it is going to seek a VIRTUAL\_PORT in Status ACTIVE in the DDBB, when the WF find it, it will start. This workflow will start one more, this last one, it is going to be named after the VIRTUAL\_PORT that the TD it is trying to delete.

In case of error during the execution, the workflow jump to the ROLLBACK category, If the "Behaviour\_on\_error" attribute its set on "ROLLBACK" the WF will start the execution of the Workflow present in the attribute with the same name in the category ROLLBACK, but in this case, we have a "STOP" set as behavior, so no Rollback it is going to be initiated, so the execution it is going to end here in case of error.

The TDs that have present in the their names "Deploy" are Task Definitions

## 2.4 TLD UNDEPLOY MONITOR VOL: Undeploy Monitor

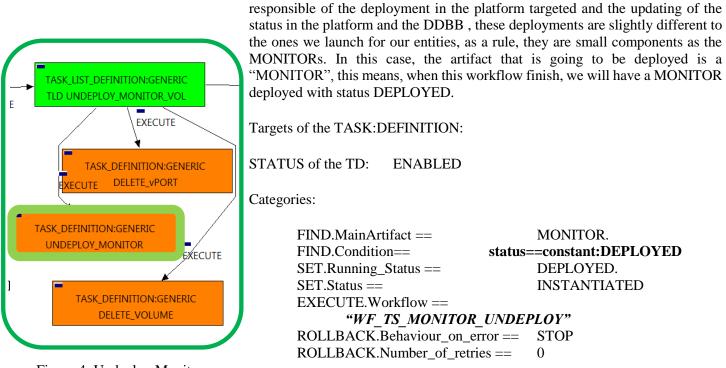

Figure 4: Undeploy Monitor.

The Workflow present in EXECUTE.Workflow attribute it is going to seek a MONITOR in Status DEPLOYED in the DDBB. Once found, the WF will start the deployment, if the deployment is successful we set the status of the artifact as the SET.Status attribute dictates. The attribute SET.Running\_Status concern about the temporal status that the artifact it is going to maintain until the final change of status that comes from SET.Status.

In case of error during the execution, the workflow jump to the ROLLBACK category, If the "Behaviour\_on\_error" attribute its set on "ROLLBACK" the WF will start the execution of the Workflow present in the attribute with the same name in the category ROLLBACK.

#### 2.5 TLD UNDEPLOY MONITOR VOL: Delete Volume

|                                             | The TDs that have present in the their names                                                                    |                                 |
|---------------------------------------------|----------------------------------------------------------------------------------------------------|---------------------------------|
|                                             | responsible of the deletion of an artifact in the p<br>of the status in the platform and the DDBB, in t         |                                 |
|                                             | to be deleted is a "VOLUME", this means, which we have a set of the status in the platform and the DDDD, in the |                                 |
|                                             | going to have a volume less.                                                                                    | tion and worknow minish, we use |
| TASK LIST DEFINITION:GENERIC                |                                                                                                    |                                 |
| TLD UNDEPLOY_MONITOR_VOL                    | Targets of the TASK:DEFINITION:                                                                                 |                                 |
| EXECUTE                                     | STATUS of the TD: ENABLED                                                                                       |                                 |
| TASK_DEFINITION:GENERIC                     | Categories:                                                                                                    |                                 |
| EXECUTE DELETE_VPORT                        |                                                                                                    |                                 |
|                                             | FIND.MainArtifact==                                                                                             |                                 |
|                                             | VNF>VNF_COMPONENT>                                                                                              |                                 |
| TASK_DEFINITION:GENERIC<br>UNDEPLOY_MONITOR | VIRTUAL_MACHINE>VIRTUAL_                                                                                        |                                 |
| EXECUTE                                     | SET.Running_Status ==                                                                                           | ACTIVE.                         |
|                                             | SET.Status ==                                                                                                   | INSTANTIATED                    |
| ]                                           | EXECUTE.Workflow ==                                                                                             |                                 |
| TASK_DEFINITION:GENERIC                     | <i>"WF_TS_DELETE_VOLUM</i>                                                                                      | Е"                              |
| DELETE_VOLUME                               | ROLLBACK.Behaviour_on_error ==                                                                                  | STOP                            |
|                                             | ROLLBACK.Number_of_retries ==                                                                                   | 0                               |
|                                             | DATA.Lock ==                                                                                                    | false                           |
| Figure 5: Delete Volume.                    |                                                                                                    |                                 |

The Workflow present in EXECUTE.Workflow attribute it is going to seek a VIRTUAL\_LUN in the DDBB. Once found, the WF will start the deleting, if the deletion it is successful we set the status of the artifact as the SET.Status attribute dictates. The attribute SET.Running\_Status concern about the temporal status that the artifact it is going to maintain until the final change of status that comes from SET.Status.

In case of error during the execution, the workflow jump to the ROLLBACK category, If the "Behaviour\_on\_error" attribute its set on "ROLLBACK" the WF will start the execution of the Workflow present in the attribute with the same name in the category ROLLBACK, in this case it will be "WF\_TS\_CREATE\_VOLUME". But in this case the behavior is set as CONTINUE, this means, that the execution is going to continue no matter which error could be.

#### 2.6 TLD DEACTIVATE POLICIES: Deactivate Ingress Mixed.

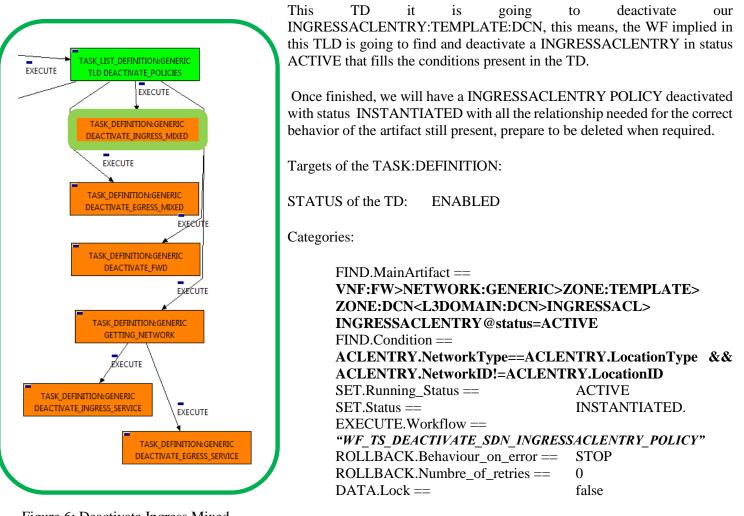

Figure 6: Deactivate Ingress Mixed.

The Workflow present in EXECUTE. Workflow attribute it is going to seek a VNF:FW that match the FIND.MainArtifact attribute with value "VNF:FW>NETWORK:GENERIC>ZONE:TEMPLATE>ZONE:DCN<L3DOMAIN:DCN>INGRESSA CL>INGRESSACLENTRY@status=ACTIVE" with Status ACTIVE, also the elemenet should match the condition the attribute FIND.Condition with present in value "ACLENTRY.NetworkType==ACLENTRY.LocationType&&ACLENTRY.NetworkID!=ACLENTRY.L ocationID ".

Once found, the WF will start the deactivation, if the deactivation it is successful we set the status of the artifact as the SET.Status attribute dictates. The attribute SET.Running\_Status concern about the temporal status that the artifact it is going to maintain until the final change of status that comes from SET.Status.

In case of error during the execution, the workflow jump to the ROLLBACK category, If the "Behaviour\_on\_error" attribute its set on "ROLLBACK" the WF will start the execution of the Workflow present in the attribute with the same name in the category ROLLBACK, but in this case, we have a "STOP" set as behavior, so no Rollback it is going to be initiated, so the execution it is going to end here in case of error.

#### 2.7 TLD DEACTIVATE POLICIES: Deactivate Egress Mixed.

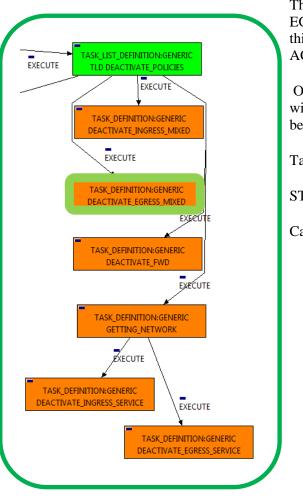

This TD it is going to deactivate our EGRESSACLENTRY:TEMPLATE:DCN, this means, the WF implied in this TLD is going to find and deactivate a EGRESSACLENTRY in status ACTIVE that fills the conditions present in the TD.

Once finished, we will have a EGRESSACLENTRY POLICY deactivated with status INSTANTIATED with all the relationship needed for the correct behavior of the artifact still present, prepare to be deleted when required.

Targets of the TASK: DEFINITION:

STATUS of the TD: ENABLED

Categories:

```
FIND.MainArtifact ==
VNF:FW>NETWORK:GENERIC>ZONE:TEMPLATE>
ZONE:DCN<L3DOMAIN:DCN>EGRESSACL>
EGRESSACLENTRY@status=ACTIVE
FIND.Condition ==
ACLENTRY.NetworkType==ACLENTRY.LocationType &&
ACLENTRY.NetworkID!=ACLENTRY.LocationID
SET.Running_Status ==
                              ACTIVE
                              INSTANTIATED.
SET.Status ==
EXECUTE.Workflow ==
"WF TS DEACTIVATE_SDN_EGRESSACLENTRY POLICY"
ROLLBACK.Behaviour_on_error ==
                              STOP
ROLLBACK.Numbre of retries ==
                              0
DATA.Lock ==
                              false
```

Figure 7: Deactivate Egress Mixed.

The Workflow present in EXECUTE.Workflow attribute it is going to seek a VNF:FW that match the FIND.MainArtifact attribute with value "VNF:FW>NETWORK:GENERIC>ZONE:TEMPLATE>ZONE:DCN<L3DOMAIN:DCN>EGRESSAC L>EGRESSACLENTRY@status=ACTIVE" with Status ACTIVE, also the elemenet should match the attribute **FIND**.Condition condition present the with value in "ACLENTRY.NetworkType==ACLENTRY.LocationType&&ACLENTRY.NetworkID!=ACLENTRY.L ocationID ".

Once found, the WF will start the deactivation, if the deactivation it is successful we set the status of the artifact as the SET.Status attribute dictates. The attribute SET.Running\_Status concern about the temporal status that the artifact it is going to maintain until the final change of status that comes from SET.Status.

In case of error during the execution, the workflow jump to the ROLLBACK category, If the "Behaviour\_on\_error" attribute its set on "ROLLBACK" the WF will start the execution of the Workflow present in the attribute with the same name in the category ROLLBACK, but in this case, we have a "STOP" set as behavior, so no Rollback it is going to be initiated, so the execution it is going to end here in case of error.

#### 2.8 TLD DEACTIVATE POLICIES: Deactivate FWD.

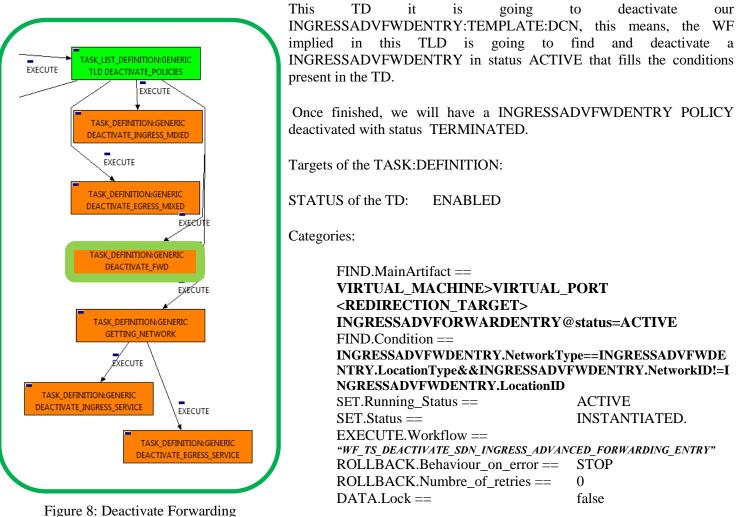

Figure 8: Deactivate Forwarding policies.

The Workflow present in EXECUTE.Workflow attribute it is going to seek a VNF:FW that match the FIND.MainArtifact attribute with value :

"VIRTUAL\_MACHINE>VIRTUAL\_PORT<REDIRECTION\_TARGET>INGRESSADVFORWARDENTRY@sta tus=ACTIVE" with Status ACTIVE, by the Path given, " INGRESSADVFWDENTRY.NetworkType==INGRESSADVFWDENTRY.LocationType &&

INGRESSADVF WDENTRY.NetworkID!=INGRESSADVF WDENTRY.LocationID ".

Once found, the WF will start the deactivation, if the deactivation it is successful we set the status of the artifact as the SET.Status attribute dictates. The attribute SET.Running\_Status concern about the temporal status that the artifact it is going to maintain until the final change of status that comes from SET.Status.

In case of error during the execution, the workflow jump to the ROLLBACK category, If the "Behaviour\_on\_error" attribute its set on "ROLLBACK" the WF will start the execution of the Workflow present in the attribute with the same name in the category ROLLBACK, but in this case, we have a "STOP" set as behavior, so no Rollback it is going to be initiated, so the execution it is going to end here in case of error.

#### 2.9 TLD DEACTIVATE POLICIES: Getting Networks.

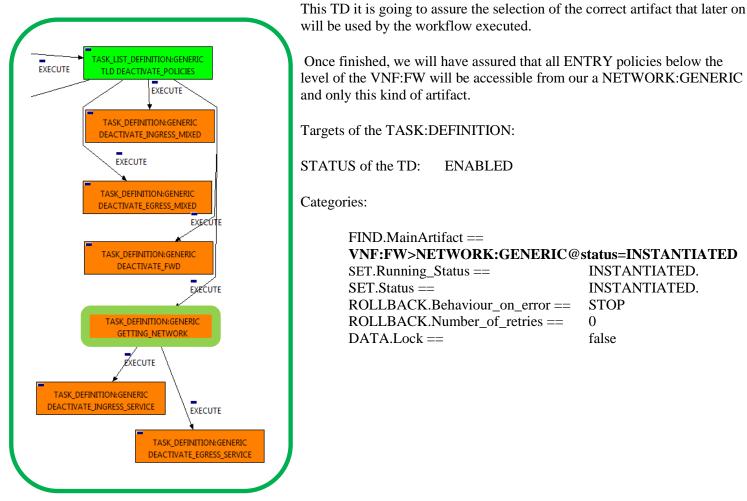

Figure 9: getting Network.

The Workflow present in EXECUTE.Workflow attribute it is going to seek a VNF:FW that match the FIND.MainArtifact attribute with value "VNF:FW>NETWORK:GENERIC@status=INSTANTIATED" in the DDBB.

Once found, the TD would execute the WF present in EXECUTE.Workflow, in this case, the Wf is "WF\_TS\_DO\_NOTHING\_STATUS\_CHANGE", this one is identified as a dummy workflow with no changes associated to its execution, neither exists change in the status of the artifact targeted by the TD, remains as "ENABLED".

In case of error during the execution, the workflow jump to the ROLLBACK category, If the "Behaviour\_on\_error" attribute its set on "ROLLBACK" the WF will start the execution of the Workflow present in the attribute with the same name in the category ROLLBACK, but in this case, we have a "STOP" set as behavior, so no Rollback it is going to be initiated, so the execution it is going to end here in case of error.

# 2.10 TLD DEACTIVATE POLICIES: Deactivate Ingress Service

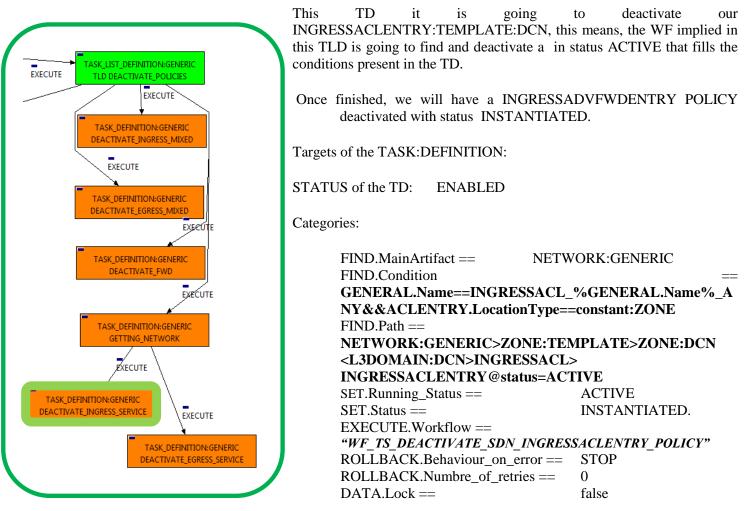

Figure 10: Deactivate Ingress Service.

The Workflow present in EXECUTE. Workflow attribute it is going to seek a INGRESSACLENTRY that match the FIND.Condition attribute with value :

"GENERAL.Name==INGRESSACL\_%GENERAL.Name%\_ANY&ACLENTRY.LocationType==constant:ZONE" with Status ACTIVE, acesiblle by the path given in the attribute FIND.Path with value :

#### "NETWORK:GENERIC>ZONE:TEMPLATE>ZONE:DCN<L3DOMAIN:DCN>INGRESSACL>INGR ESSACLENTRY@status=ACTIVE".

Once found, the WF will start the deactivation, if the deactivation it is successful we set the status of the artifact as the SET.Status attribute dictates. The attribute SET.Running\_Status concern about the temporal status that the artifact it is going to maintain until the final change of status that comes from SET.Status.

In case of error during the execution, the workflow jump to the ROLLBACK category, If the "Behaviour\_on\_error" attribute its set on "ROLLBACK" the WF will start the execution of the Workflow present in the attribute with the same name in the category ROLLBACK, but in this case, we have a "STOP" set as behavior, so no Rollback it is going to be initiated, so the execution it is going to end here in case of error.

#### 2.11 TLD DEACTIVATE POLICIES: Deactivate Egress Service

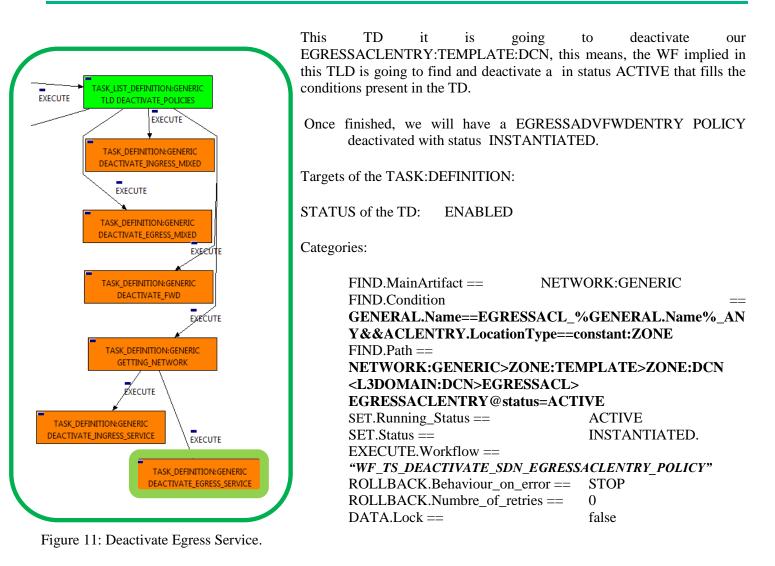

The Workflow present in EXECUTE.Workflow attribute it is going to seek a EGRESSACLENTRY that match the FIND.Condition attribute with value :

"GENERAL.Name==EGRESSACL\_%GENERAL.Name%\_ANY&ACLENTRY.LocationType==constant:ZONE" with Status ACTIVE, acesiblle by the path given in the attribute FIND.Path with value : "NETWORK:GENERIC>ZONE:TEMPLATE>ZONE:DCN<L3DOMAIN:DCN>EGRESSACL>EGRES SACLENTRY@status=ACTIVE".

Once found, the WF will start the deactivation, if the deactivation it is successful we set the status of the artifact as the SET.Status attribute dictates. The attribute SET.Running\_Status concern about the temporal status that the artifact it is going to maintain until the final change of status that comes from SET.Status.

In case of error during the execution, the workflow jump to the ROLLBACK category, If the "Behaviour\_on\_error" attribute its set on "ROLLBACK" the WF will start the execution of the Workflow present in the attribute with the same name in the category ROLLBACK, but in this case, we have a "STOP" set as behavior, so no Rollback it is going to be initiated, so the execution it is going to end here in case of error.

false

# 2.12 TLD DEACTIVATE RT: Deactivate Redirection Target.

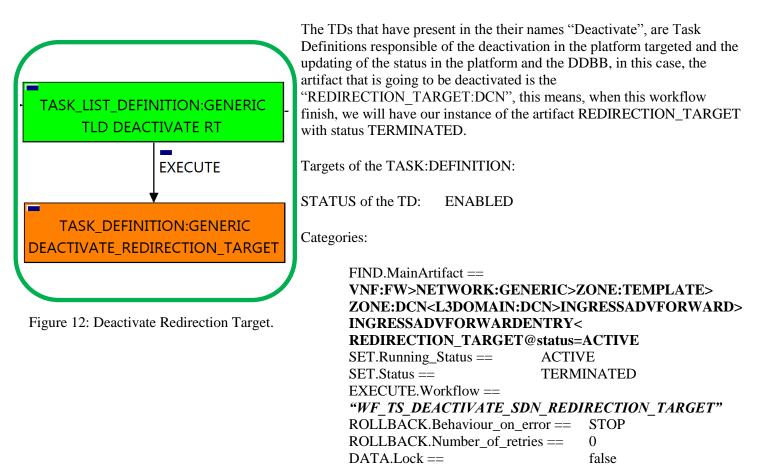

The Workflow present in EXECUTE. Workflow attribute it is going to seek a "REDIRECTION TARGET" in Status ACTIVE in the DDBB . Notice that we are not trying to get a VIRTUAL\_MACHINE in status ACTIVE. The query it is going to use the Path present in the category FIND.Path. Once found, the WF will start the deactivating, if the deactivation it is successful we set the status of the artifact as the SET. Status attribute dictates. The attribute SET.Running\_Status concern about the temporal status that the artifact it is going to maintain until the final change of status that comes from SET.Status.

In case of error during the execution, the workflow jump to the ROLLBACK category, If the "Behaviour on error" attribute its set on "ROLLBACK" the WF will start the execution of the Workflow present in the attribute with the same name in the category ROLLBACK, but in this case, we have a "STOP" set as behavior, so no Rollback it is going to be initiated, so the execution it is going to end here in case of error.

#### 2.13 TLD DEACTIVATE OS SUBNET: Deactivate Subnetwork.

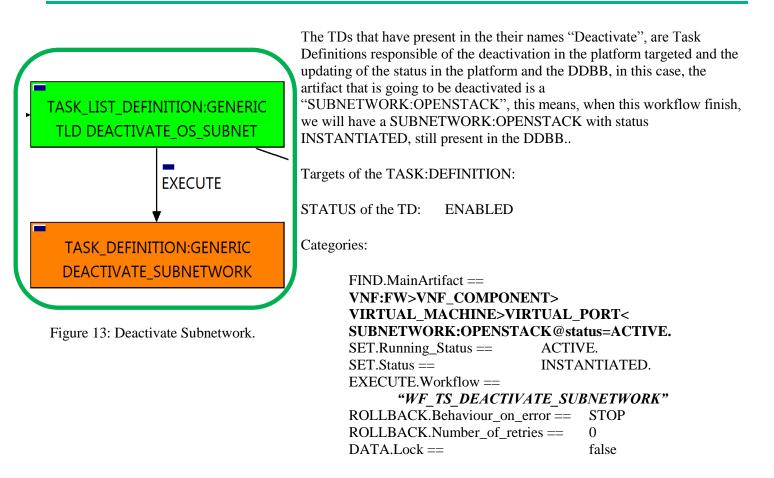

The Workflow present in EXECUTE. Workflow attribute it is going to seek a "SUBNETWORK:OPENSTACK" that matches with the path and condition present in the attribute FIND.MainArtifact with value "VNF:FW>VNF\_COMPONENT>VIRTUAL\_MACHINE>VIRTUAL\_PORT<SUBNETWORK:OPENS TACK@status=ACTIVE". Once found, the WF will start the deactivating, if deactivation is successful we set the status of the artifact as the SET.Status attribute dictates. The attribute SET.Running\_Status concern about the temporal status that the artifact it is going to maintain until the final change of status that comes from SET.Status.

In case of error during the execution, the workflow jump to the ROLLBACK category, If the "Behaviour\_on\_error" attribute its set on "ROLLBACK" the WF will start the execution of the Workflow present in the attribute with the same name in the category ROLLBACK, but in this case, we have a "STOP" set as behavior, so no Rollback it is going to be initiated, so the execution it is going to end here in case of error.

# 2.14 TLD DEACTIVATE OS NET: Deactivate Network

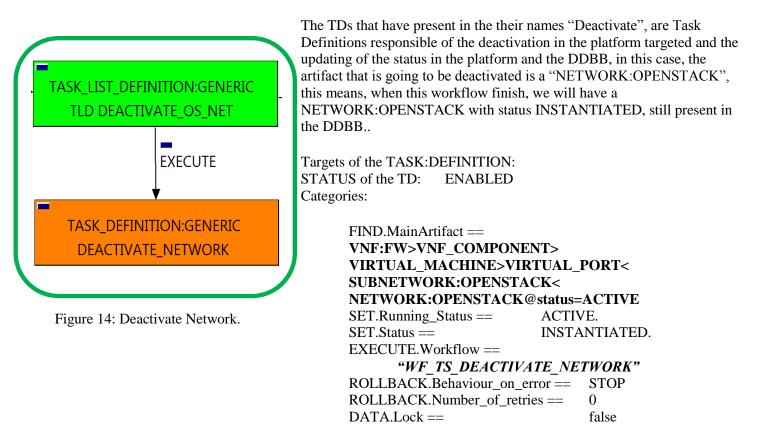

The Workflow present in EXECUTE.Workflow attribute it is going to seek a "NETWORK:OPENSTACK" that matches with the path and condition present in the attribute FIND.MainArtifact with value "VNF:FW>VNF\_COMPONENT>VIRTUAL\_MACHINE>VIRTUAL\_PORT<SUBNETWORK:OPENS TACK<NETWORK:OPENSTACK@status=ACTIVE". Once found, the WF will start the deactivating, if deactivation is successful we set the status of the artifact as the SET.Status attribute dictates. The attribute SET.Running\_Status concern about the temporal status that the artifact it is going to maintain until the final change of status that comes from SET.Status.

In case of error during the execution, the workflow jump to the ROLLBACK category, If the "Behaviour\_on\_error" attribute its set on "ROLLBACK" the WF will start the execution of the Workflow present in the attribute with the same name in the category ROLLBACK, but in this case, we have a "STOP" set as behavior, so no Rollback it is going to be initiated, so the execution it is going to end here in case of error.

# 2.15 TLD DEACTIVATE DCN SUBNET: Deactivate Network

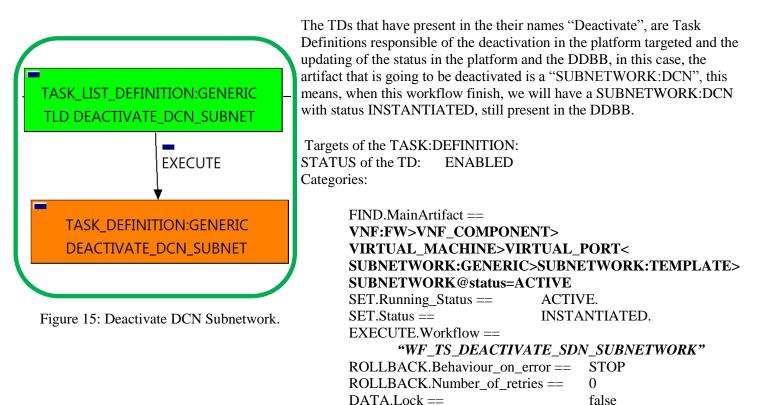

The Workflow present in EXECUTE. Workflow attribute it is going to seek a "SUBENTWORK:GENERIC" that matches with the path and condition present in the attribute FIND.MainArtifact with value "VNF:FW>VNF\_COMPONENT>VIRTUAL\_MACHINE>VIRTUAL\_PORT<SUBNETWORK:GENER IC>SUBNETWORK:TEMPLATE>SUBNETWORK@status=ACTIVE". Once found, the WF will start the deactivating, if deactivation is successful we set the status of the artifact as the SET.Status attribute dictates. The attribute SET.Running\_Status concern about the temporal status that the artifact it is going to maintain until the final change of status that comes from SET.Status.

In case of error during the execution, the workflow jump to the ROLLBACK category, If the "Behaviour\_on\_error" attribute its set on "ROLLBACK" the WF will start the execution of the Workflow present in the attribute with the same name in the category ROLLBACK, but in this case, we have a "STOP" set as behavior, so no Rollback it is going to be initiated, so the execution it is going to end here in case of error.

# 2.16 TLD Activate Flavor ES: Activate Flavor Extra Specs.

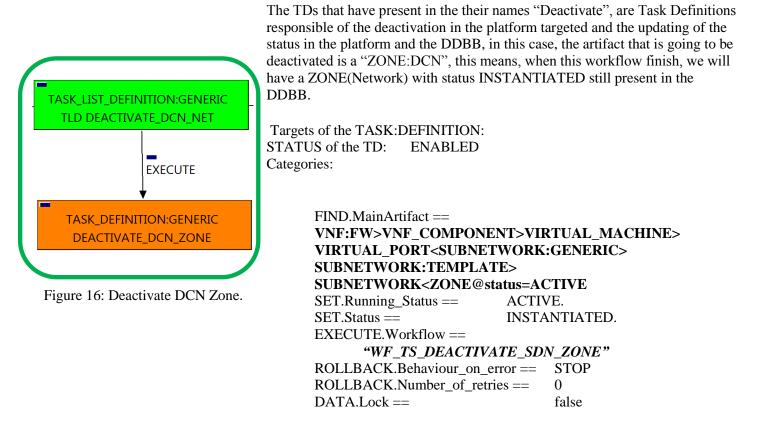

The Workflow present in EXECUTE.Workflow attribute it is going to seek a "ZONE" that matches with the path and condition present in the attribute FIND.MainArtifact with value

"VNF:FW>VNF\_COMPONENT>VIRTUAL\_MACHINE>VIRTUAL\_PORT<SUBNETWORK:GENER IC>SUBNETWORK:TEMPLATE>SUBNETWORK<ZONE@status=ACTIVE" . Once found , the WF will start the deactivating, if deactivation is successful we set the status of the artifact as the SET.Status attribute dictates. The attribute SET.Running\_Status concern about the temporal status that the artifact it is going to maintain until the final change of status that comes from SET.Status.

In case of error during the execution, the workflow jump to the ROLLBACK category, If the "Behaviour\_on\_error" attribute its set on "ROLLBACK" the WF will start the execution of the Workflow present in the attribute with the same name in the category ROLLBACK, but in this case, we have a "STOP" set as behavior, so no Rollback it is going to be initiated, so the execution it is going to end here in case of error.

# 2.17 TLD Delete FW Policy Entries: Delete FW Policy Entries.

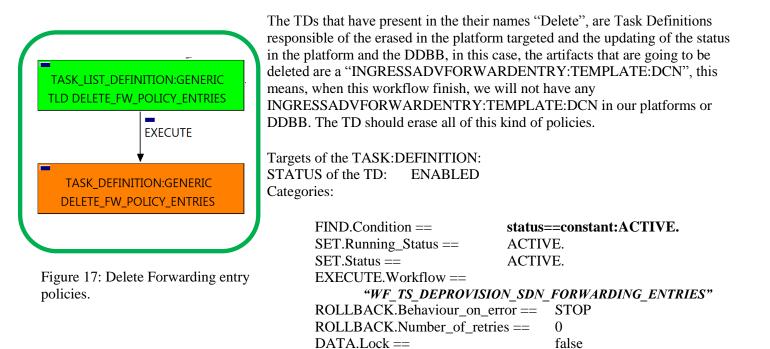

Notice that the TD is using the VNF:FW to locate the policies needed, but the TD will not change the status of the VNF:FW.

The Workflow present in EXECUTE.Workflow attribute it is going to seek a "INGRESSADVFORWARDENTRY" in Status ACTIVE in the DDBB. Once found, the WF will start the deleting, if deactivation is successful we set the status of the artifact as the SET.Status attribute dictates. The attribute SET.Running\_Status concern about the temporal status that the artifact it is going to maintain until the final change of status that comes from SET.Status.

In case of error during the execution, the workflow jump to the ROLLBACK category, If the "Behaviour\_on\_error" attribute its set on "ROLLBACK" the WF will start the execution of the Workflow present in the attribute with the same name in the category ROLLBACK, but in this case, we have a "STOP" set as behavior, so no Rollback it is going to be initiated, so the execution it is going to end here in case of error.

## 2.18 TLD DELETE POLICIES : Delete Service Ingress.

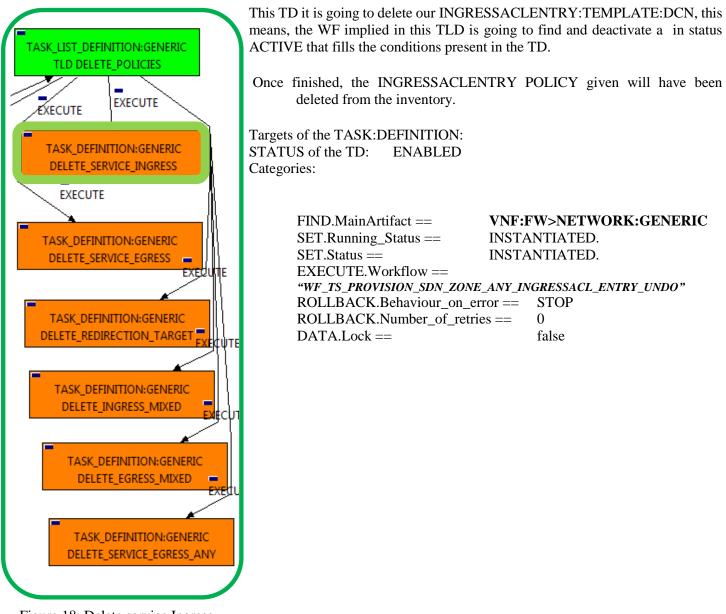

Figure 18: Delete service Ingress

The Workflow present in EXECUTE.Workflow attribute it is going to seek a NETWORK:GENERIC, once found , the WF will start the deleting, if deletion is successful we set the status of the artifact as the SET.Status attribute dictates. The attribute SET.Running\_Status concern about the temporal status that the artifact it is going to maintain until the final change of status that comes from SET.Status.

In case of error during the execution, the workflow jump to the ROLLBACK category, If the "Behaviour\_on\_error" attribute its set on "ROLLBACK" the WF will start the execution of the Workflow present in the attribute with the same name in the category ROLLBACK, but in this case, we have a "STOP" set as behavior, so no Rollback it is going to be initiated, so the execution it is going to end here in case of error.

# 2.19 TLD DELETE POLICIES : Delete Service Egress.

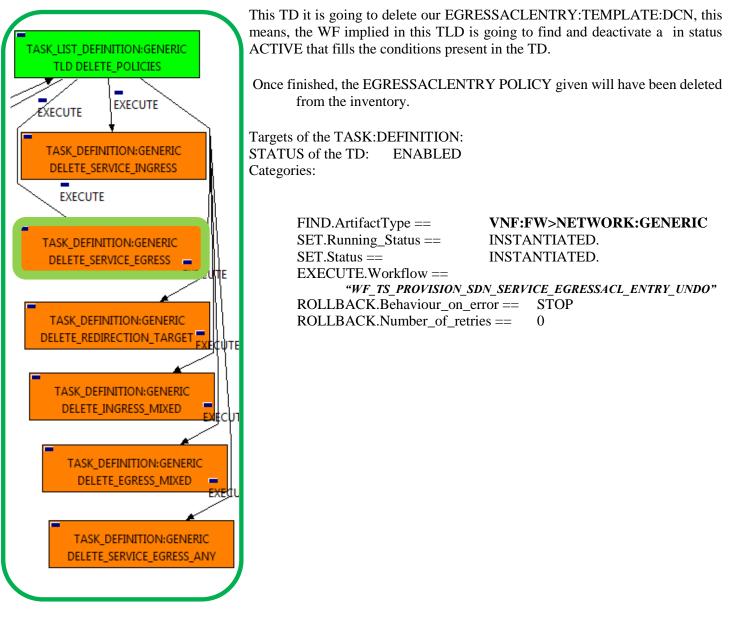

Figure 19: Delete Service Egress.

The Workflow present in EXECUTE.Workflow attribute it is going to seek a NETWORK:GENERIC, once found , the WF will start the deletingn, if deletion is successful we set the status of the artifact as the SET.Status attribute dictates. The attribute SET.Running\_Status concern about the temporal status that the artifact it is going to maintain until the final change of status that comes from SET.Status.

In case of error during the execution, the workflow jump to the ROLLBACK category, If the "Behaviour\_on\_error" attribute its set on "ROLLBACK" the WF will start the execution of the Workflow present in the attribute with the same name in the category ROLLBACK, but in this case, we have a "STOP" set as behavior, so no Rollback it is going to be initiated, so the execution it is going to end here in case of error.

## 2.20 TLD DELETE POLICIES : Delete Redirection Target.

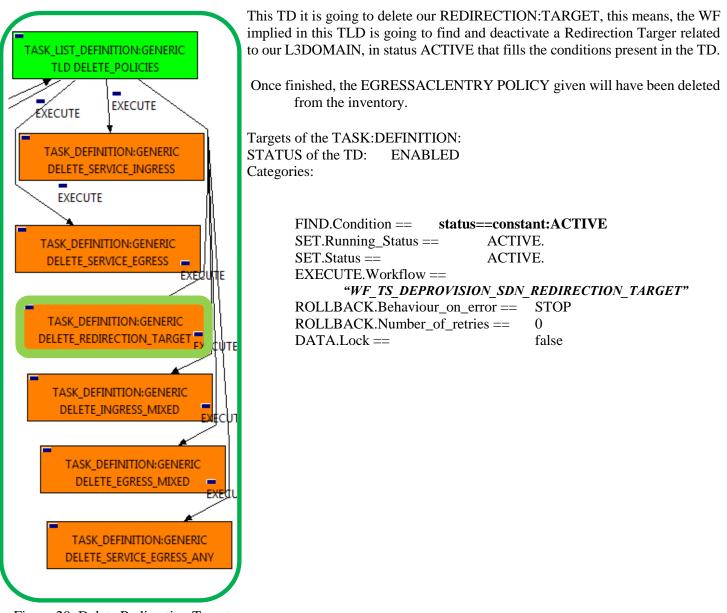

Figure 20: Delete Redirection Target.

The Workflow present in EXECUTE. Workflow attribute it is going to seek a "VNF:FW" in Status ACTIVE in the DDBB, notice that the Wf will not modify the status of the artifact.

Once found, the WF will start the deleting, if deletion is successful we set the status of the artifact as the SET.Status attribute dictates. The attribute SET.Running\_Status concern about the temporal status that the artifact it is going to maintain until the final change of status that comes from SET.Status.

In case of error during the execution, the workflow jump to the ROLLBACK category, If the "Behaviour\_on\_error" attribute its set on "ROLLBACK" the WF will start the execution of the Workflow present in the attribute with the same name in the category ROLLBACK, but in this case, we have a "STOP" set as behavior, so no Rollback it is going to be initiated, so the execution it is going to end here in case of error.

## 2.21 TLD DELETE POLICIES : Delete Ingress Mixed.

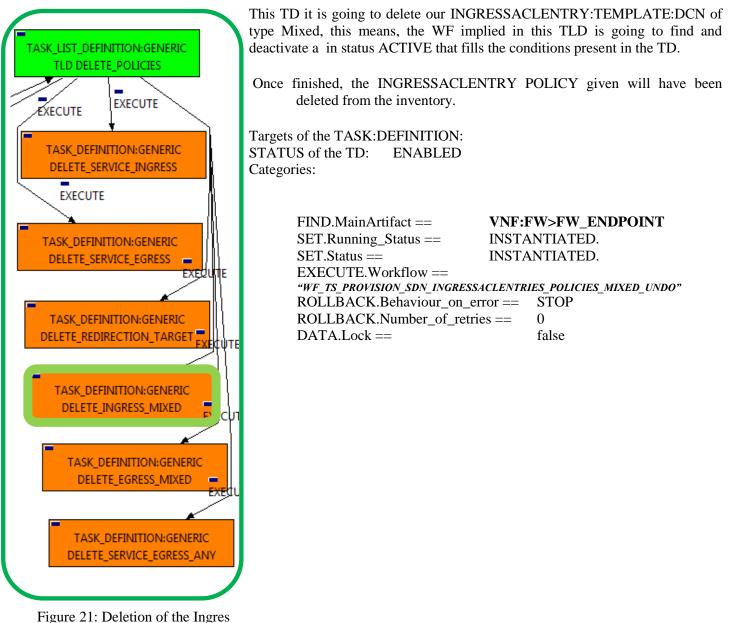

Mixed Policies.

The Workflow present in EXECUTE.Workflow attribute it is going to seek the End\_Point of the Firewall with the path given by the attribute FIND.MainArtifact, once found, the WF will start the deleting, if deletion is successful we set the status of the artifact as the SET.Status attribute dictates. The attribute SET.Running\_Status concern about the temporal status that the artifact it is going to maintain until the final change of status that comes from SET.Status.

In case of error during the execution, the workflow jump to the ROLLBACK category, If the "Behaviour\_on\_error" attribute its set on "ROLLBACK" the WF will start the execution of the Workflow present in the attribute with the same name in the category ROLLBACK, but in this case, we have a "STOP" set as behavior, so no Rollback it is going to be initiated, so the execution it is going to end here in case of error.

# 2.22 TLD DELETE POLICIES : Delete Egress Mixed.

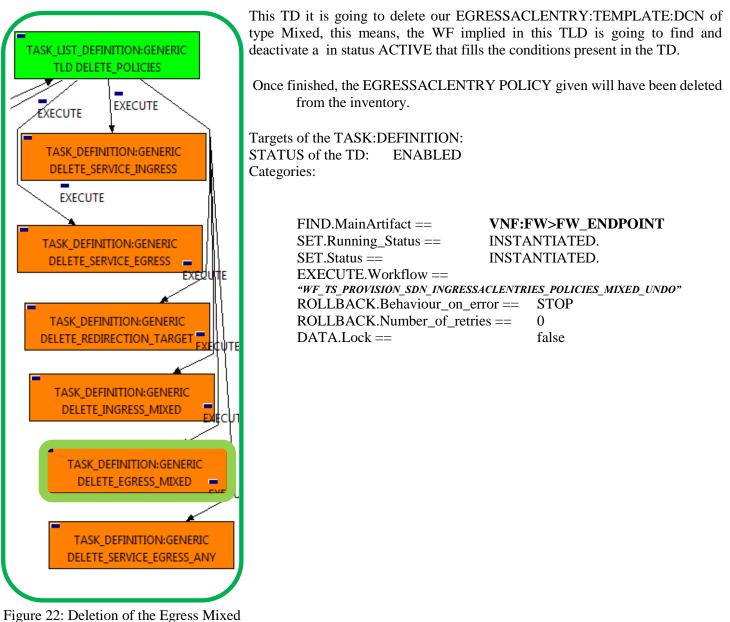

policies.

The Workflow present in EXECUTE.Workflow attribute it is going to seek the End\_Point of the Firewall with the path given by the attribute FIND.MainArtifact, once found, the WF will start the deleting, if deletion is successful we set the status of the artifact as the SET.Status attribute dictates. The attribute SET.Running\_Status concern about the temporal status that the artifact it is going to maintain until the final change of status that comes from SET.Status.

In case of error during the execution, the workflow jump to the ROLLBACK category, If the "Behaviour\_on\_error" attribute its set on "ROLLBACK" the WF will start the execution of the Workflow present in the attribute with the same name in the category ROLLBACK, but in this case, we have a "STOP" set as behavior, so no Rollback it is going to be initiated, so the execution it is going to end here in case of error.

# 2.23 TLD DELETE POLICIES : Delete Service Egress To Any.

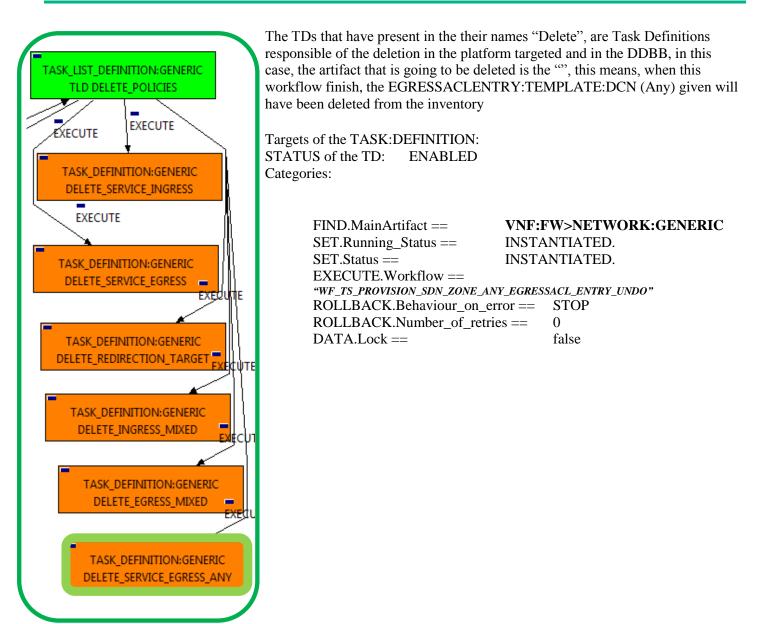

Figure 23: Delete Service Egress to Any.

The Workflow present in EXECUTE. Workflow attribute it is going to seek a "NETWORK:GENERIC" in the DDBB . Once found , the WF will start the deleting, if deletion is successful we set the status of the artifact as the SET.Status attribute dictates. The attribute SET.Running\_Status concern about the temporal status that the artifact it is going to maintain until the final change of status that comes from SET.Status.

In case of error during the execution, the workflow jump to the ROLLBACK category, If the "Behaviour\_on\_error" attribute its set on "ROLLBACK" the WF will start the execution of the Workflow present in the attribute with the same name in the category ROLLBACK, but in this case, we have a "STOP" set as behavior, so no Rollback it is going to be initiated, so the execution it is going to end here in case of error.

#### 2.24 TLD DELETE SERVICE NET: Deattach Service Net.

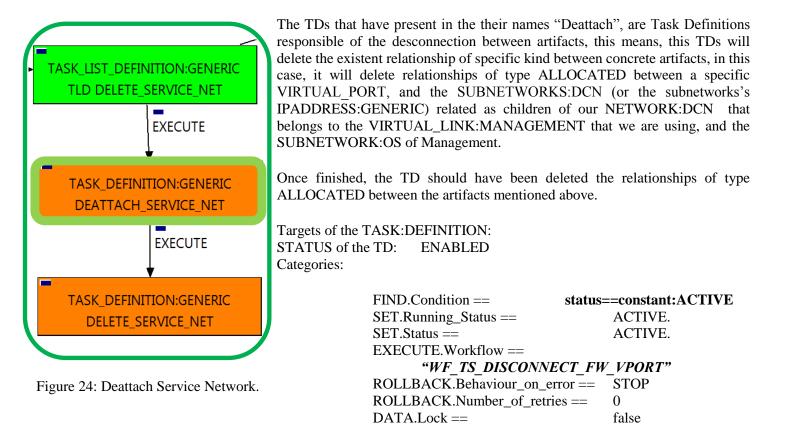

The Workflow present in EXECUTE.Workflow attribute it is going to seek a "VNF:FW" in Status ACTIVE in the DDBB. Once found, the WF will start the deleting, if deletion is successful we set the status of the artifact as the SET.Status attribute dictates. The attribute SET.Running\_Status concern about the temporal status that the artifact it is going to maintain until the final change of status that comes from SET.Status. Notice that the TD is not going to change the status of the entity used for the detachment.

In case of error during the execution, the workflow jump to the ROLLBACK category, If the "Behaviour\_on\_error" attribute its set on "ROLLBACK" the WF will start the execution of the Workflow present in the attribute with the same name in the category ROLLBACK, but in this case, we have a "STOP" set as behavior, so no Rollback it is going to be initiated, so the execution it is going to end here in case of error.

## 2.25 TLD DELETE SERVICE NET: Delete Service Net.

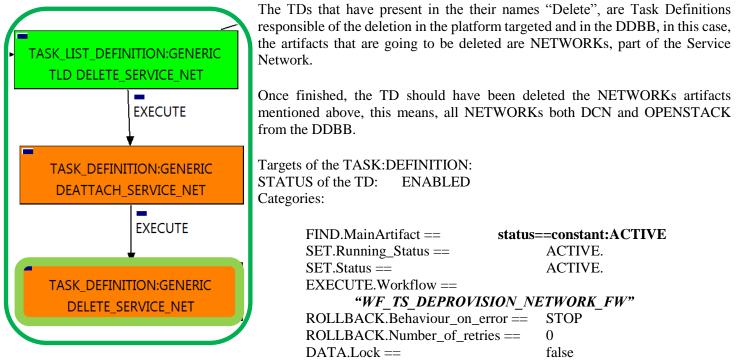

Figure 25: Delete Service Net.

The Workflow present in EXECUTE.Workflow attribute it is going to seek a VNF:FW in Status ACTIVE in the DDBB. Once found, the WF will start the deleting, if deletion is successful we set the status of the artifact as the SET.Status attribute dictates. The attribute SET.Running\_Status concern about the temporal status that the artifact it is going to maintain until the final change of status that comes from SET.Status. Notice that the TD is not going to change the status of the entity used for the deletion.

In case of error during the execution, the workflow jump to the ROLLBACK category, If the "Behaviour\_on\_error" attribute its set on "ROLLBACK" the WF will start the execution of the Workflow present in the attribute with the same name in the category ROLLBACK, the attribute "number\_of\_retries" set the number of rollback attempts.

#### 2.26 TLD VNF Inventory Delete: Delete Inventory

| TASK_LIST_DEFINITION:GENERIC<br>VNF Inventory Delete | The TDs that have present in their names "Delete Inventory", are Task<br>Definitions responsible of the deletion of the artifact given, in this case, this TD<br>it is going to delete a VNF:FW, notice the workflow used in this TD,<br>"WF_TS_DELETE_INSTANCE_TREE", all the components and elements<br>below the entity that it is going to be deleted, are going to be eliminated as well |
|------------------------------------------------------|----------------------------------------------------------------------------------------------------|
| EXECUTE                                              | STATUS:TD: ENABLED<br>Targets of the TASK:DEFINITION:                                                                                                    |
| TASK_DEFINITION:GENERIC<br>DELETE_INVENTORY          | Categories:<br>FIND.Condition == status==constant:ACTIVE                                                                                                    |
|                                                      | EXECUTE.Workflow ==                                                                                                    |
| Figure 26: Delete Inventory.                         | "WF_TS_DELETE_INSTANCE_TREE"                                                                                                    |
| 8                                                    | ROLLBACK.Behaviour_on_error == STOP                                                                                                    |
|                                                      | ROLLBACK.Number_of_retries $== 0$                                                                                                    |
|                                                      | DATA.Lock == true                                                                                                    |

The Workflow present in EXECUTE. Workflow attribute it is going to seek a VNF in the DDBB. Once found, the WF will start the deleting.

In case of error during the execution, the workflow jump to the ROLLBACK category, If the "Behaviour on error" attribute its set on "ROLLBACK" the WF will start the execution of the Workflow present in the attribute with the same name in the category ROLLBACK, but in this case, we have a "STOP" set as behavior, so no Rollback it is going to be initiated, so the execution it is going to end here in case of error.

The attribute DATA.Lock is set with a value of "true", this means the artifact used in the execution will be locked at the end of it.